# Przykładowe komendy APDL

Nazwy parametrów:

 $\frac{1}{2}$ 

 $\mathcal{L}_{\mathcal{A}}$ 

- muszą zaczynać się od litery
- mogą zawierać tylko litery, cyfry i podkreślenia
- nie więcej niż 32 znaki

Przyporządkowywanie wartości parametrowi \*SET, $xyz$ ,5 lub  $xyz=5$ 

Usuwanie parametrów \*SET, xyz, lub xyz=

Parametry tablicowe Definiowanie rozmiaru tablicy  $*$ DIM, nazwa, typ, imax, jmax, kmax, ,, gdzie: - nazwa to nazwa parametru

- typ tablicy, najczęściej używany jest typ ARRAY tablica liczb co najwyżej trójwymiarowa (możliwe są też tablice o większej liczbie wymiarów)
- *imax* liczba wierszy tablicy (domyślnie 1)
- jmax liczba kolumn tablicy (domyślnie 1)
- kmax liczba płaszczyzn tablicy (domyślnie 1)

Przykład: \*DIM,  $A, ARRAY, 3, 2, , ,$ stworzy dwuwymiarową tablicę A o rozmiarze 3x2

Komórki w tablicy są indeksowane od 1 do *imax* dla wierszy (*jmax* dla kolumn, kmax dla płaszczyzn).

Przyporządkowanie wartości:  $A(1,1)=5$  $A(1,2)=z$ \*SET, $A(2,1)$ ,6 \*SET, $A(2,2)$ , $a,b$  – ta komenda jest równoważna  $A(2,2)=a$  i  $A(3,2)=b$ 

Wyrażenia

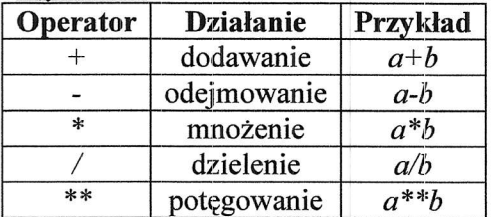

Funkcje

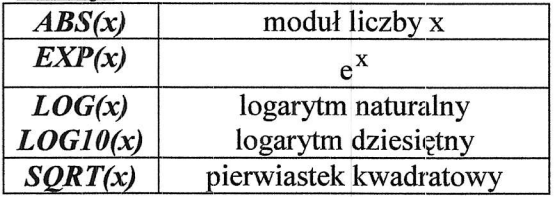

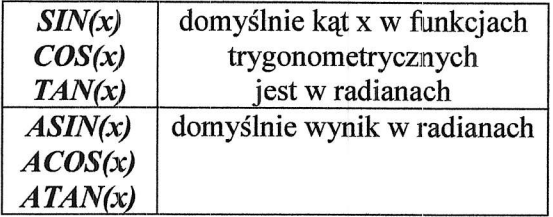

Komentarz !To jest komentarz

Wejście do preprocesora NREPT

Tworzenie keypointa (kp)  $K, N, X, Y, Z$  gdzie N to numer kp,  $X, Y, Z$  współrzędne

Tworzenie linii prostej LSTR, P, K gdzie P to kp początku, K to kp końca

Tworzenie luku

 $LARC, P, K, C, R$  gdzie P to kp początku, K to kp końca, C to kp wskazujący, po której stronie łuku leży jego środek krzywizny,  *promień łuku* 

Tworzenie splajna

BSPLIN,P1,P2,P3,P4,P5,P6,XV1,YV1,ZV1,XV6,YV6,ZV6

gdzie:

P1,P2,P3...P6 to keypointy przez które przechodzi splajn, muszą być przynajmniej 2 podane  $XVI, YVI, ZVI$  to współrzędne wektora stycznego do splajna w kp  $PI$ 

 $XV6, YV6, ZV6$  to współrzędne wektora stycznego do splajna w kp P6 (lub w ostatnim zdefiniowanym kp)

Tworzenie powierzchni z linii AL, L1, L2, L3, L4, L5, L6, L7, L8, L9, L10 gdzie  $L1, L2, L3...L10$  to linie definiujące powierzchnię, muszą być co najmniej 3

Wyb6r tvpu elernentu ET, numer, nazwa gdzie: numer to numer typu elementu w naszym modelu nazwa to nazwa typu elementu np. PLANE42, SOLID45

Zdefiniowanie materiału

MP,Lab,MAI',Val

gdzie:

Lab określa jaką właściwość definiujemy, mogą to być np.  $EX$  (moduł Younga), PRXY (współczynnik Poissona),  $ALPX$  (współczynnik rozszerzalności termicznej), DENS (gęstość)

 $MAT$  to numer definiowanego materiału, którego dana właściwość dotyczy Val wartość definiowanej wielkości

Wejście do bloku solution /SOL

Uruchomienie obliczeń

 $SOLVE$  – dla jednego, aktualnie ustawionego kroku obliczeń

LSSOLVE, min, max, inc - wykonywane dla wielu kroków od kroku min do max z przyrostem inc; kroki zapisane wcześniej komendą LSWRITE,nr kroku (nr kroku od min do max, zapis do plików jobname.smin do jobname.smax)

Wejście do postprocesora /POSTl

Petle

Pierwszy wariant

 $*DO.i.min,max,inc$ ! i jest parametrem, który zmienia swoje wartości od min ! do max z przyrostem inc w każdym kroku, ! mogą to być wartości niecałkowite, a także ujemne

\*ENDDO

Drugi wariant

\*DOITHILE,kont

lpetla wykonywana jest dopóki parametr kont jest większy od zera

\*ENDDO

Instrukcie warunkowe

\*IF, VAL1, Oper, VAL2, THEN

! linie następujące po wyrażeniu \* $IF$  są wykonywane jeżeli wyrażenie jest prawdziwe;  *i*  $VAL2$  *to porównywane wartości,* 

! operator *Oper* może być następujący:

 $\frac{1}{2}$   $EQ -$  równy (*VAL1*=*VAL2*)

 $INE$  – nierówny (*VAL1*  $\neq$  *VAL2*)

 $lLT$ - mniejszy niż (*VAL1<VAL2*)

 $t$  GT – większy niż (VAL1>VAL2)

 $ILE$  – mniejszy równy (*VAL1*  $\leq$  *VAL2*)

 $IGE$  – wiekszy równy (*VAL1*  $\geq$  *VAL2*)

 $\text{ABLT}-$  mniejszy (porównanie wartości bezwzględnych,  $\vert \text{VAL}/\vert \text{VAL}/\vert \text{$ 

 $t \text{ABGT}-$  większy (porównanie wartości bezwzględnych,  $|VAL1|>|VAL2|$ )

<sup>x</sup>E LS E I F,VA L 3, Op er 1,VA L 4

llinie następujące po  $*ELSEIF$  są wykonywane jeżeli nie jest prawdziwe

! wyrażenie z  $*IF$ , a jest prawdziwe wyrażenie  $*ELSEIF$ 

! w instrukcji warunkowej może być dowolna liczba wyrażeń \*ELSEIF, przy czym

! wykonywane są tylko instrukcje dla pierwszego prawdziwego \*ELSEIF

\*ELSE

linstrukcje zawarte po  $*E LSE$  są wykonywane jeżeli nie jest prawdziwe wyrażenie ! \*IF ani żadne z wyrażeń \*ELSEIF

\*ENDIF

### Lista wyboru obiektów wykorzystywanych w różnych operacjach

### FLST, Pole, Liczba, Typ, Typ\_listy, Dlugosc FITEM,Pole,Nwmer

gdzie:

 $-Pole$  to numer pola w operacji, w której użyte będą wskazane obiekty

- Liczba wskazanych obiektów

 $-Typ$  wskazywanych obiektów, parametr ten może mieć następujące wartości:

1 dlawqzlfw, 2 dla element6w, 3 dla keypoint6w, 4 dlalinii, S dla powierzchni, 6 dla bryl.

 $- Typ$  listy może być NOOR (lista nieuporządkowana) lub ORDER (lista uporządkowana) – w zależności od wymagań

 $-Dlugosc$  to liczba pól FITEM, które wskazują konkretne obiekty tworzące listę

- Numer obiektu tworzącego listę; jeżeli ma postać -Numer do listy zostaną dodane wszystkie obiekty o numerach od opisanego w poprzedniej linii FITEM do numeru Numer włacznie

Przykład:

### FLST,5,9,5.ORDE,5

lwskazane obiekty będą użyte w 5. polu operacji, obiektów będzie 9, będą to powierzchnie llista będzie uporządkowana, opisana w 5 polach FITEM FITEM,s,I

! powierzchnia nr 1 dodana do lisfy FITEM, 5,3

! powierzchnia nr 3 dodana do listy

FITEM,s,7 ! powierzchnia nr 7 dodana do listy **FITEM,5,-13** ! do listy dodane powierzchnie od 8 do 13  $ASEL, S,$ ,  $P51X$ lstworzona lista powierzchni jest uzyta w operacji wyboru powierzchni jako jego 5. argument letykieta P51X wskazuje, że użyta jest właśnie stworzona wcześniej lista

Zapis bazy danych SAVE,plik,rozszerzenie,sciezka,,lab

gdzie:

 $plik$  to nazwa pliku w jakim zapisujemy baze rozszerzenie to jego rozszerzenie, zwykle \*.db sciezka dostępu do pliku, jeśli pole jest puste plik zapisany w katalogu roboczym lab opisuje co ma zawierać baza, dostępne możliwości to ALL (domyślne, zapisuje model, wyniki i efekty ich obróbki), MODEL (zapisane zostaną modele geometryczne i elementów skończonych, obciążenia), SOLU (zapisuje model i wyniki)

Przykład: SAVE,' baza\_dany ch\_z\_wynikami',' db',' C:\ Kurs\',,SOLU

Może być krótka postać  $SAVE$  - zostanie zapisany plik *jobname.db* w katalogu roboczym

## Zapis pliku log LGWRITE, plik, rozszerzenie,, opcje

gdzie:

*plik* to nazwa pliku wraz ze ścieżką dostępu (choć może być bez - wtedy zapis w katalogu roboczyn)

rozszerzenie to jego rozszerzenie, domyślnie \*.lgw

opcie zapisu są takie NONE (zapisywane są wszystkie komendy), COMMENTS (komendy, które nie są niezbędne, np. ustawienia widoku, są zapisywane jako komentarz), REMOVE (komendy, które nie są niezbędne są usuwane)

Przykład: LGWRITE, 'C:\Kurs\geometria', 'txt',, COMMENTS

Krótka postać LGWRITE zapisuje plik jobname.lgw w katalogu roboczym z opcją **COMMENTS** 

# Wczytanie pliku komend /INPUT, plik, rozszerzenie, , linia, LOG

 $plik$  to nazwa pliku wraz ze ścieżką dostępu (bez ścieżki – wczytywanie z katalogu roboczego)

rozszerzenie pliku

linia opisuje od jakiego miejsca wczytywane są komendy w pliku (puste,  $\theta$  lub  $1$ wczytywanie od początku, konkretny numer - wczytywanie od wiersza o tym numerze) LOG może mieć wartość  $\theta$  (do pliku jobname.log zapisana jest tylko komenda /INPUT) lub I ( w pliku *jobname.log* zapisane są wszystkie komendy z wczytywanego pliku)

Przykład: /INPUT, 'C:\Kurs\geometria', 'txt',,, 1

Wymuszenie podstawienia parametrów w tytułach, nazwach plików itp.

Parametr musi się znaleźć pomiędzy znakami %, przykładowo:

 $a=5$ 

### /TITLE, Rozklad temperatur dla  $t = % 0$

!powyższa komenda wyświetli po odświeżeniu na ekranie tytuł "Rozklad temperatur dla t=5" ljeśli zmienimy wartość parametru a  $a=10$ 

lpo odświeżeniu pojawi się tytuł "Rozklad temperatur dla t= $10$ "

Inny przyklad:  $v=1$  $SAVE, 'wersja$  %v%',' $db'$ , !zapisany zostanie plik wersja 1.db  $v=2$  $SAVE, 'wersja_ 'v\%', 'db',$ !zapisany zostanie plik wersja 2.db "Wydobycie" wartości wielkości

Dotyczy wszelkich informacji dotyczących modelu i wyników obliczeń. Przykładowo:

## \*GET,dlugosc,LINE,15,LENG

parametrowi *dlugosc* zostanie przypisana długość linii nr 15

### \*GET,wmax,NODE,,NUM,MAX

parametrowi wmax zostanie przypisany najwyższy nr węzła spośród wybranych węzłów

Podobnie można odczytać nie pojedyncze wielkości, ale całe tablice np.:

## $*VGET$ ,wsp\_x,NODE,1,LOC,X,,,2

do tablicy wsp  $x$  (wcześniej zdefiniowanej) zostaną zapisane współrzędne x wszystkich węzłów

Wybór obiektów  $KSEL -$ keypointów  $LSEL$  - linii ASEL - powierzchni  $VSEL - brv$ ł  $\textit{ESEL}-\text{elementów}$ NSEL - węzłów

Możliwy jest wybór wg wielu kryteriów, np. węzłów po ich numerach: NSEL, Typ, Node, , MIN, MAX, INK

 $\mathit{Typ}$  – określa sposób wyboru ( $\mathit{S}$  – spośród wszystkich,  $\mathit{R}$  – spośród wybranych,  $\mathit{A}$  – dodaje do już wybranych,  $U$  – rezygnacja z wyboru) Node - definiuje, że wybór będzie po numerach  $MIN$  – minimalny numer  $MAX$  – maksymalny numer  $INK$  – inkrement numeru

lub po ich położeniu NSEL, Typ, Loc,Wsp , MIN, MAX

 $$ Loc - definiuje, że wybór będzie po położeniach  $Wsp$  – określa po jakiej współrzędnej dokonywany jest wybór, możliwe wartości X, Y i Z MIN - dolny zakres współrzędnej  $MAX -$  górny zakres współrzędnej